## **営業所のネコピットで送り状を印刷する方法**

ネコピットとは、送り状発行やクロネコメンバーズの新規登録、登録情報の修正などができる端末で す。全国のヤマト運輸営業所に設置されています。

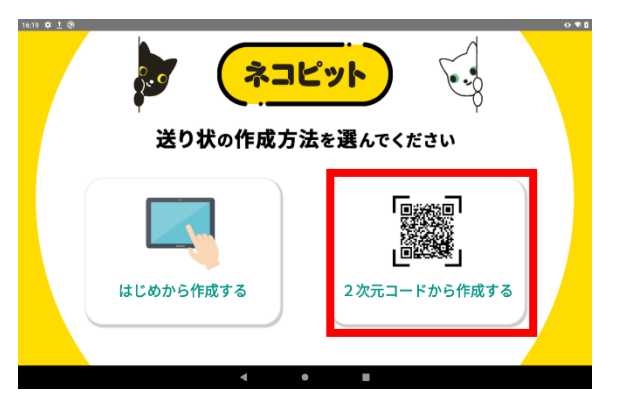

ネコピットの送り状作成画面で「2次元コー ドから作成する」を選択します。

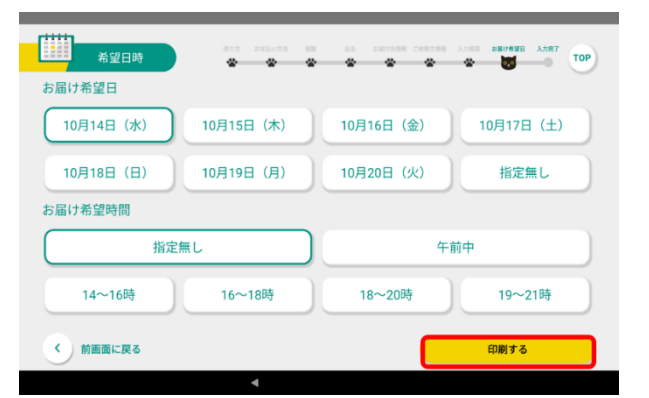

お届け希望日や希望時間] からご希望の時 間帯を選択し、 [印刷する] をタップします。

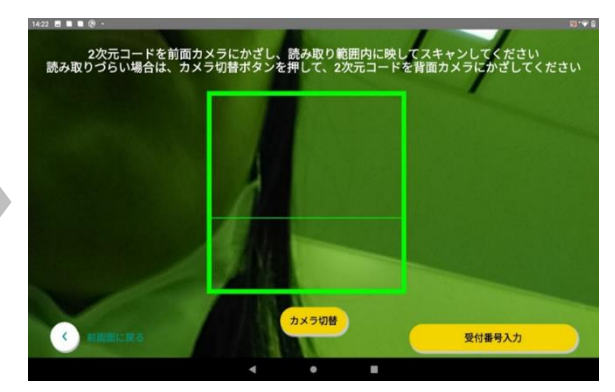

カード読み取り画面でニ次元コードをかざ します。

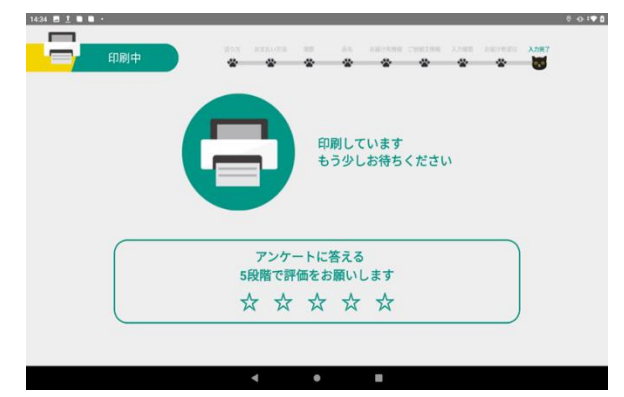

送り状が印刷されます。

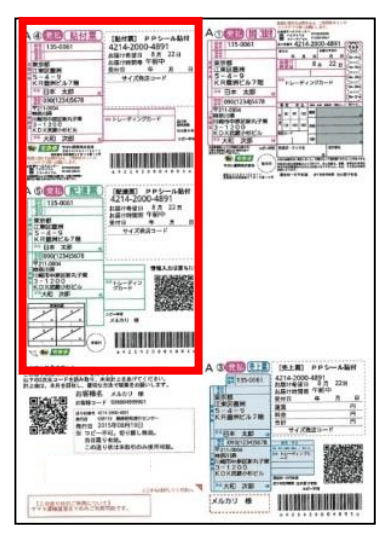

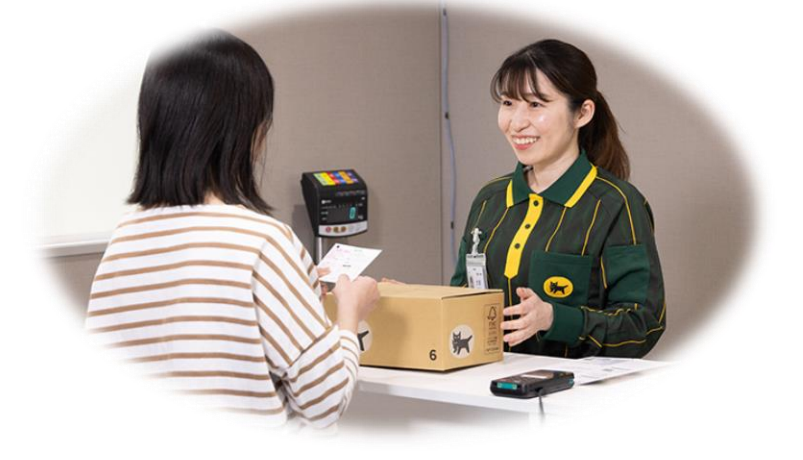

印刷された送り状の「貼付票」と「配達票」を 荷物に貼付いただき、お荷物と残りの送り状 を受付カウンターへお渡しください。

ネコピットのカメラで2次元コードが読み取れない場合は、二次元コ ードの下に表示される「▶読み込みができない方はこちら」をタップし 「受付番号」と「パスコード」をネコピットへ入力してください。